## **Image Export to Pre-Defined Folder**

New panel on tab |Third party Tools| in system options to define a standard export folder for image files using [Mergefields.](http://onyxwiki.net/doku.php?id=en:mergefields)

## **Example Interface IEE-Systems (Dr. Visse)**

- <https://www.iie-systems.de/>
- <https://www.dr-visse.de/>

The system creates web-based presentations from images saved in a linked folder. The patient/partner receives a download link to view the images in a album or in a roundabout sequence.

To hand over patient image from Onyx (currently 2D only), on system options tab |Third Party Tools| ae export folder has to be defined using space holders:

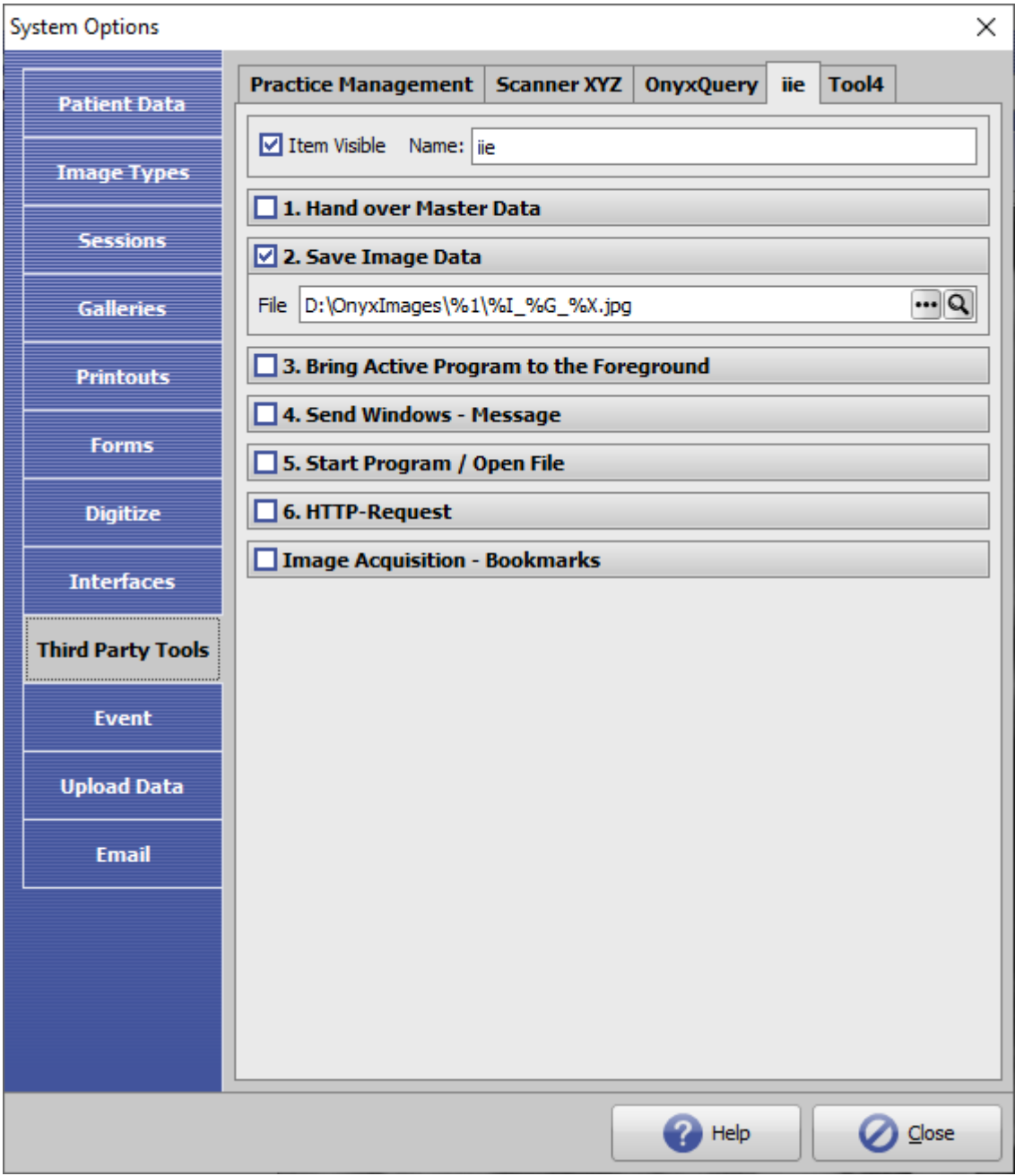

Useful Space holders ([Mergefields\)](http://onyxwiki.net/doku.php?id=en:mergefields):

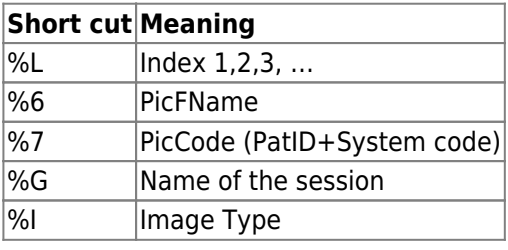

To use the function, select images on tab |Images / 2D-Data| and strat transfer to folder by menu item [GoTo …]

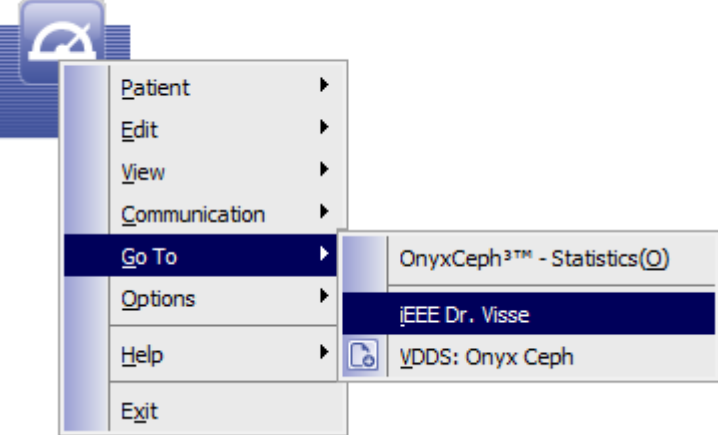

From: <http://onyxwiki.net/>- **[OnyxCeph³™ Wiki]**

Permanent link: **<http://onyxwiki.net/doku.php?id=en:4657&rev=1624257633>**

Last update: **2021/06/21 08:40**

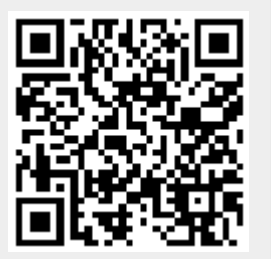